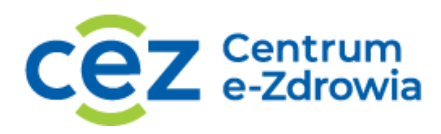

## **E-RECEPTA DLA APTEK – JAK DOŁĄCZYĆ DO PROGRAMU**

Infografika prezentuje w pięciu krokach jak dołączyć do programu. Wypunktowanie jest przedstawione przy użyciu małych miniatur z krótkim opisem.

1. miniaturka w postaci logo Profilu Zaufanego z umieszczoną adnotacją: Załóż i potwierdź swój Profil Zaufany (dotyczy Kierownika apteki / punktu aptecznego).

2. miniaturka w postaci komputera z umieszczoną adnotacją: Złóż elektroniczny wniosek o dostęp do **Systemu P1 (obecnie e-Zdrowie)** poprzez System Obsługi Wniosków https://sow.ezdrowie.gov.pl/wniosek).

3. miniaturka w postaci certyfikatu z umieszczoną adnotacją: Zaimportuj pliki certyfikatów zgodnie ze wskazówkami dostawcy swojego oprogramowania aptecznego.

4. miniaturka w postaci trybiku z umieszczoną adnotacją: Zaktualizuj swój program do obsługi apteki o funkcjonalność e-recepty.

5. miniaturka w postaci świecącej żarówki z umieszczoną adnotacją: Poćwicz realizację na otrzymanej od CeZ e-recepcie.